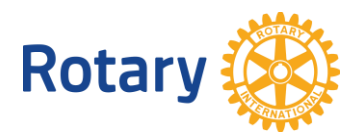

# **INFORMES SOBRE SUBVENCIONES Y EL CADRE EN MI ROTARY**

Los informes están disponibles en Mi Rotary para ayudar a los rotarios a gestionar sus actividades relacionadas con las subvenciones y encontrar integrantes del Equipo de Asesores Técnicos de La Fundación Rotaria (Cadre). En la tabla incluida a continuación, te indicamos los informes que debes utilizar para obtener distintos tipos de datos. Sigue los enlaces de la tabla, para dirigirte a la sección de este documento donde se explica cada informe.

Nota: los datos personales que figuran en estos informes solo deberán utilizarse para los fines rotarios autorizados. Al acceder a estos datos, aceptas cumplir con la [política de uso de datos personales de Rotary.](https://my.rotary.org/es/personal-data-use-policy)

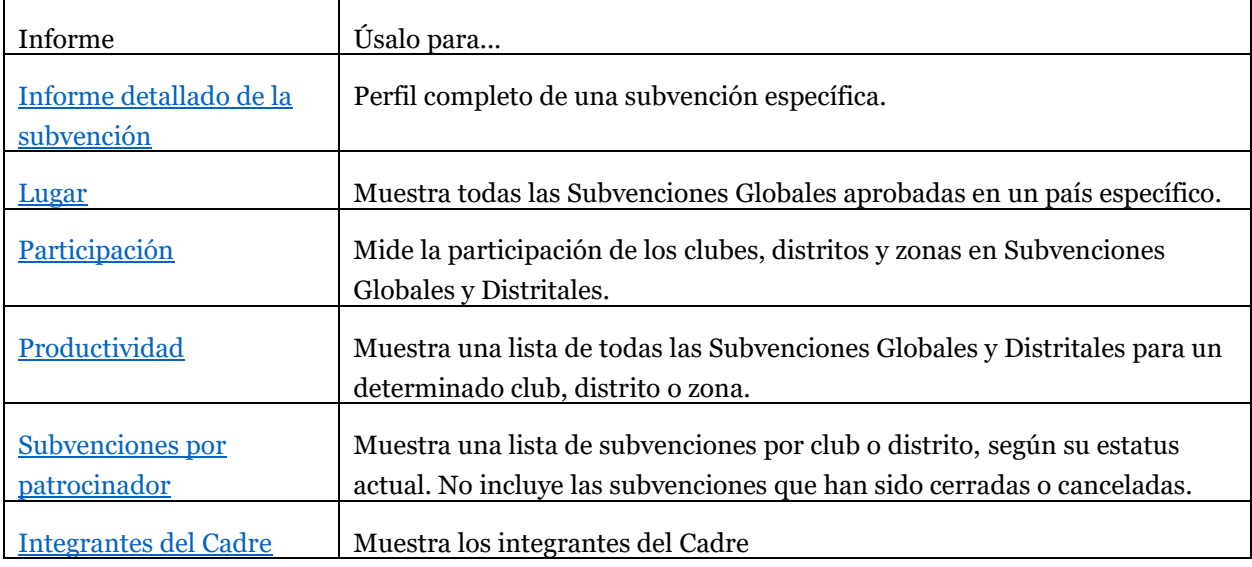

#### Informes sobre subvenciones

Para utilizar los informes sobre subvenciones, basta con una cuenta en Mi Rotary. (Si aún no lo has hecho, [te indicamos cómo establecer una cuenta\)](https://www.rotary.org/myrotary/es/document/how-create-my-rotary-account). Para buscar los informes, sigue estos pasos:

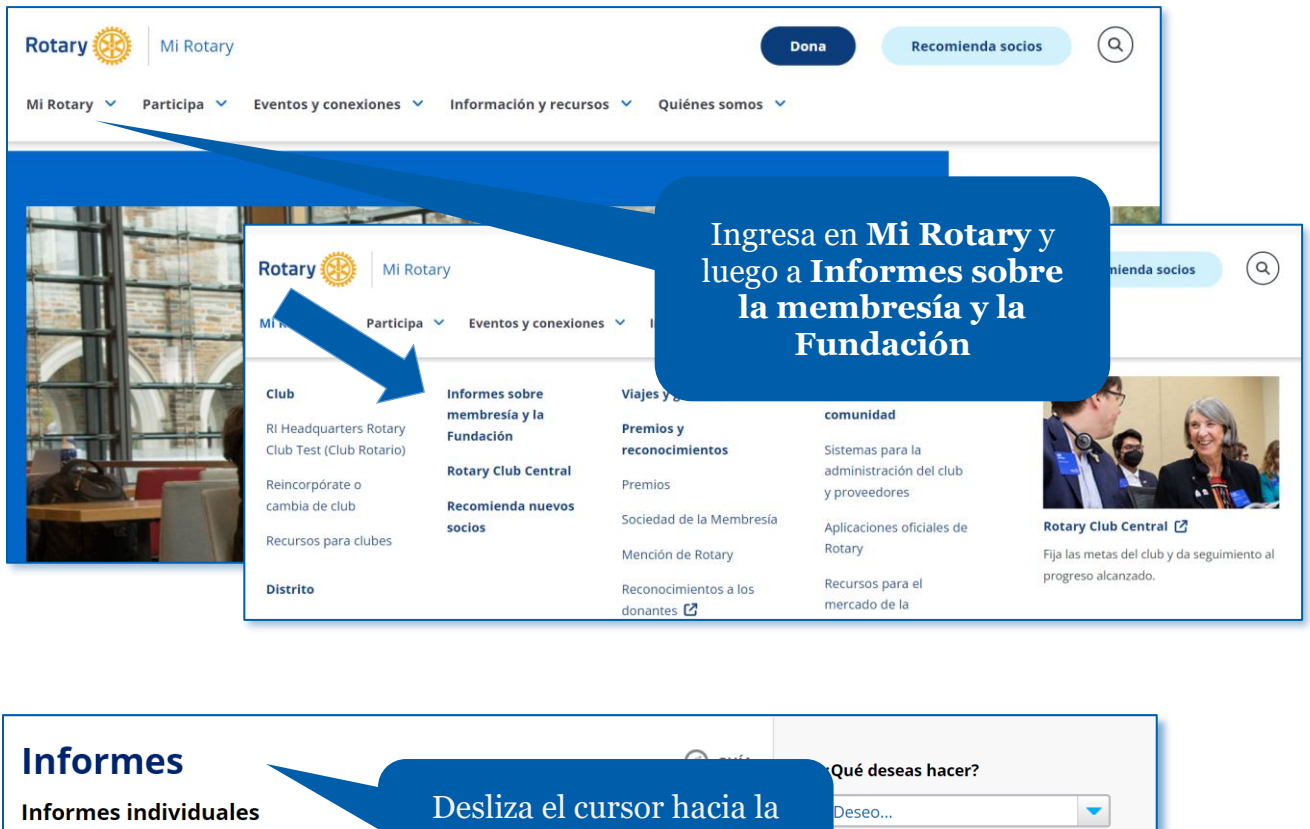

parte inferior de la página  $f$  y  $ln |z|$ **Contribuciones y reconocimientos Informes**.  $\hat{\mathbb{Z}}$  Historial de contribuciones del donante Consulta tus contribuciones a La Fundación Rotaria y da distintos reconocimientos. @ Mis enlaces rápidos Ver informe | Contribuye en línea | Envia una contribución por correo You have no Quick Links. To add links, click on the  $\widehat{\mathbb{Z}}$  icon and choose "Add to My Quick Links." To remove links, click on the \* Informes del club icon and choose "Remove from My Quick Links." Learn more.

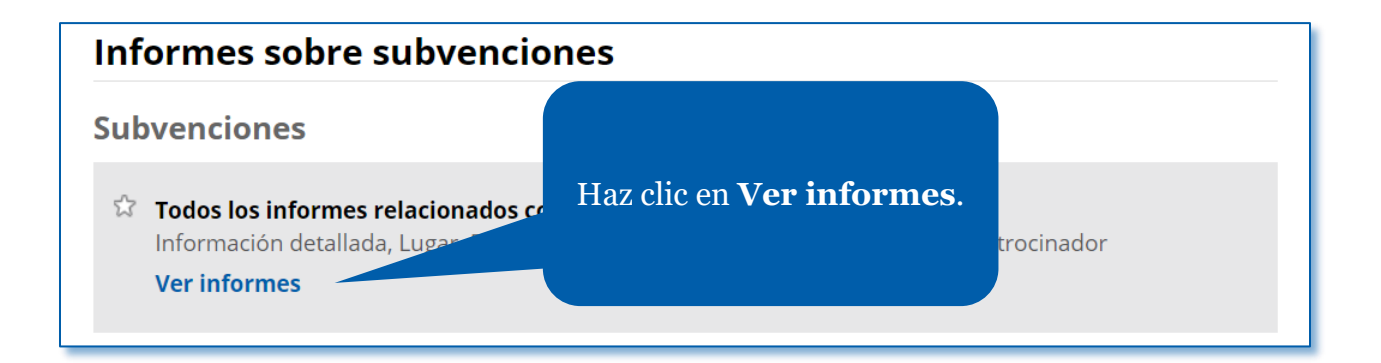

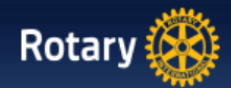

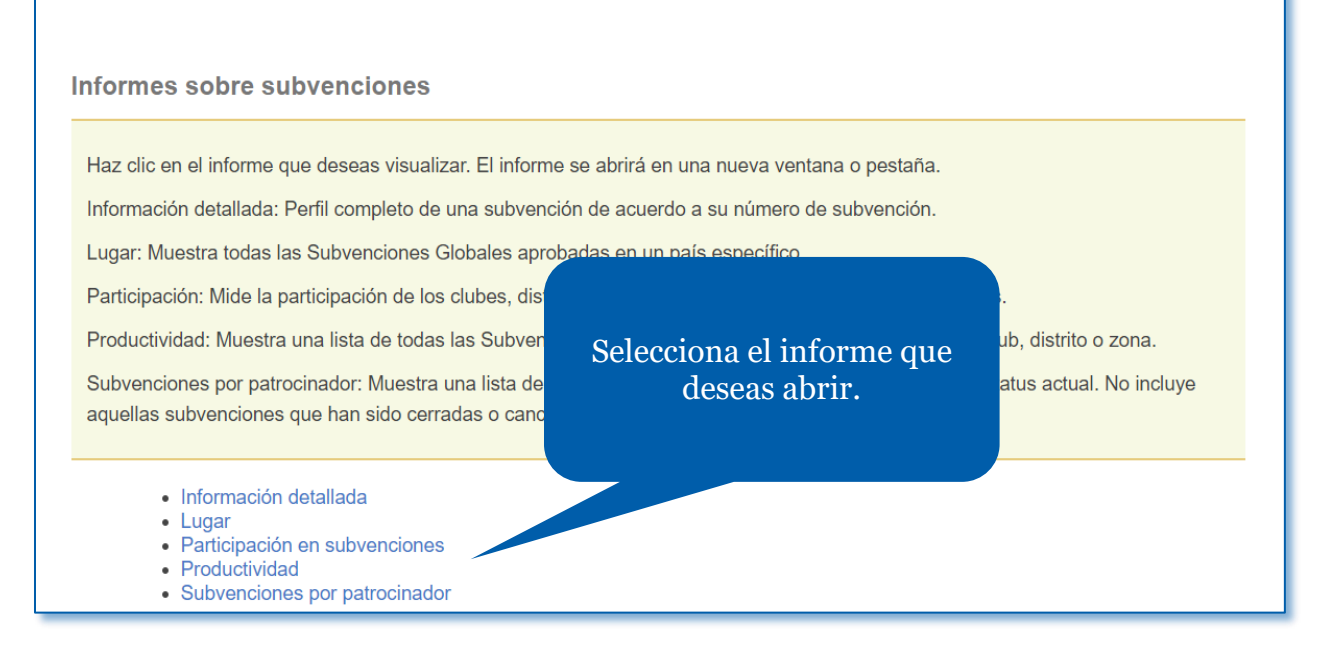

Si tienes dificultades para encontrar o utilizar estos informes, escribe a <u>rotarysupportcenter@rotary.org</u>. Nota: Los informes sobre subvenciones muestran los datos que Rotary tenía el día anterior a la emisión del informe.

### <span id="page-3-0"></span>Informe detallado de la subvención

Este informe ofrece un amplio panorama de una subvención específica, incluidos su descripción, patrocinadores y financiamiento del proyecto. Utiliza el número de la subvención para obtener el informe. Nota: Las peticiones de búsqueda señaladas con una flecha roja son obligatorias y las señaladas con una marca de verificación verde son optativas.

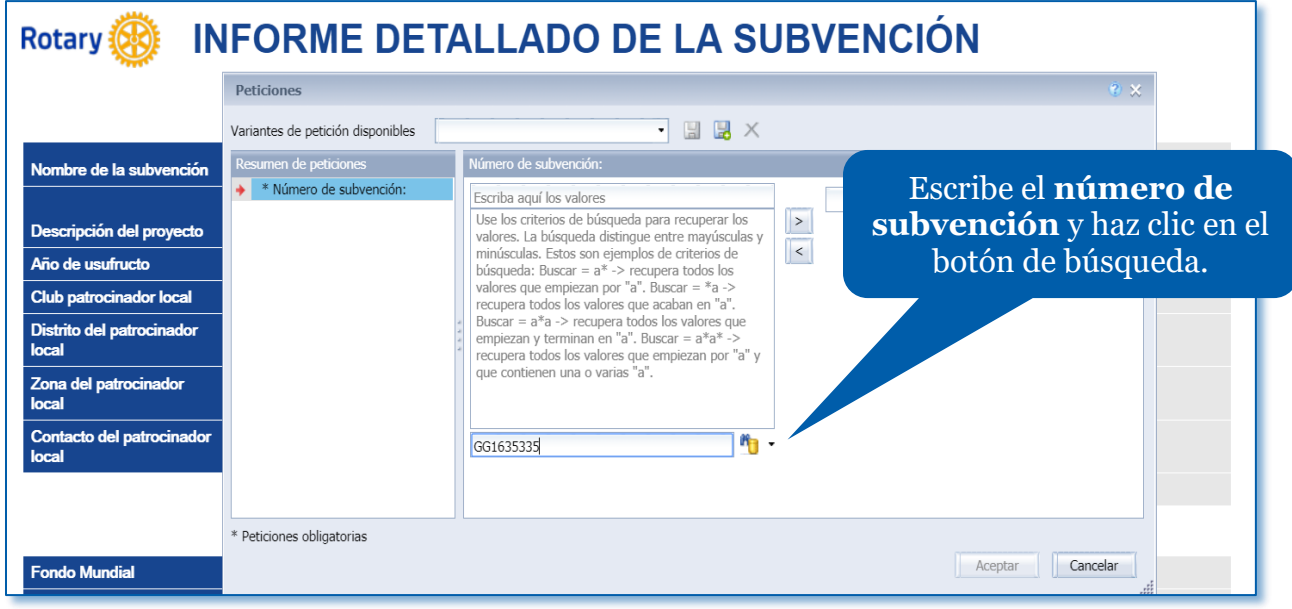

Cuando aparezca la subvención que buscas, haz doble clic en el número de subvención para trasladarla a la columna de la derecha. Haz clic

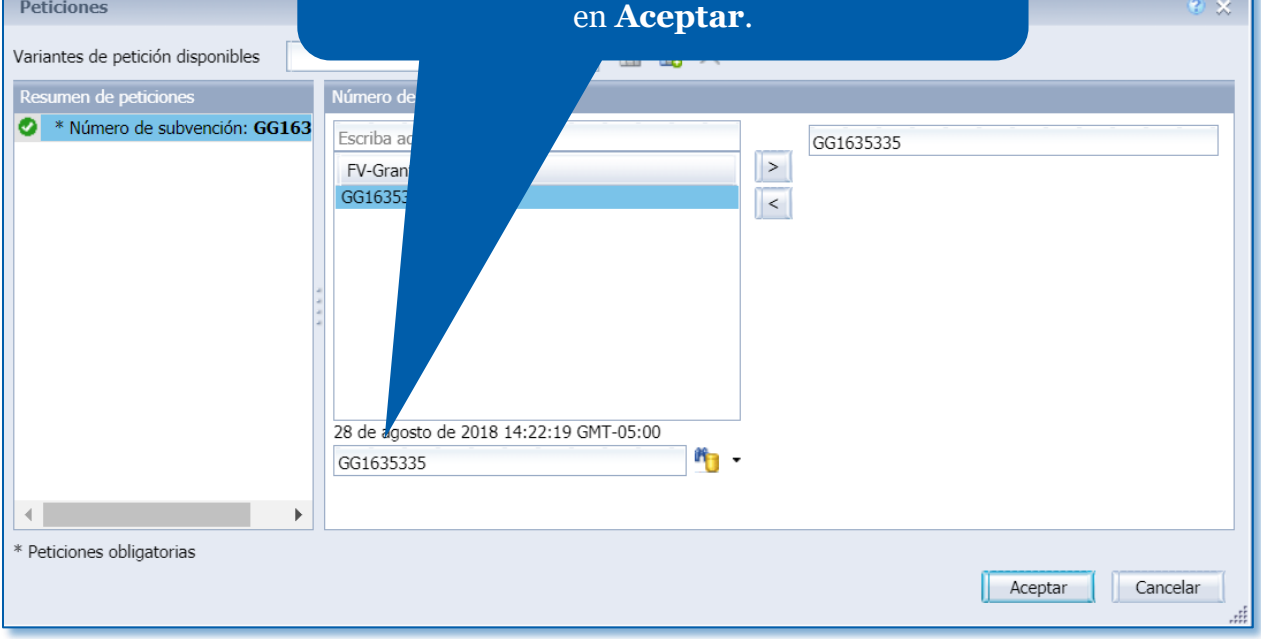

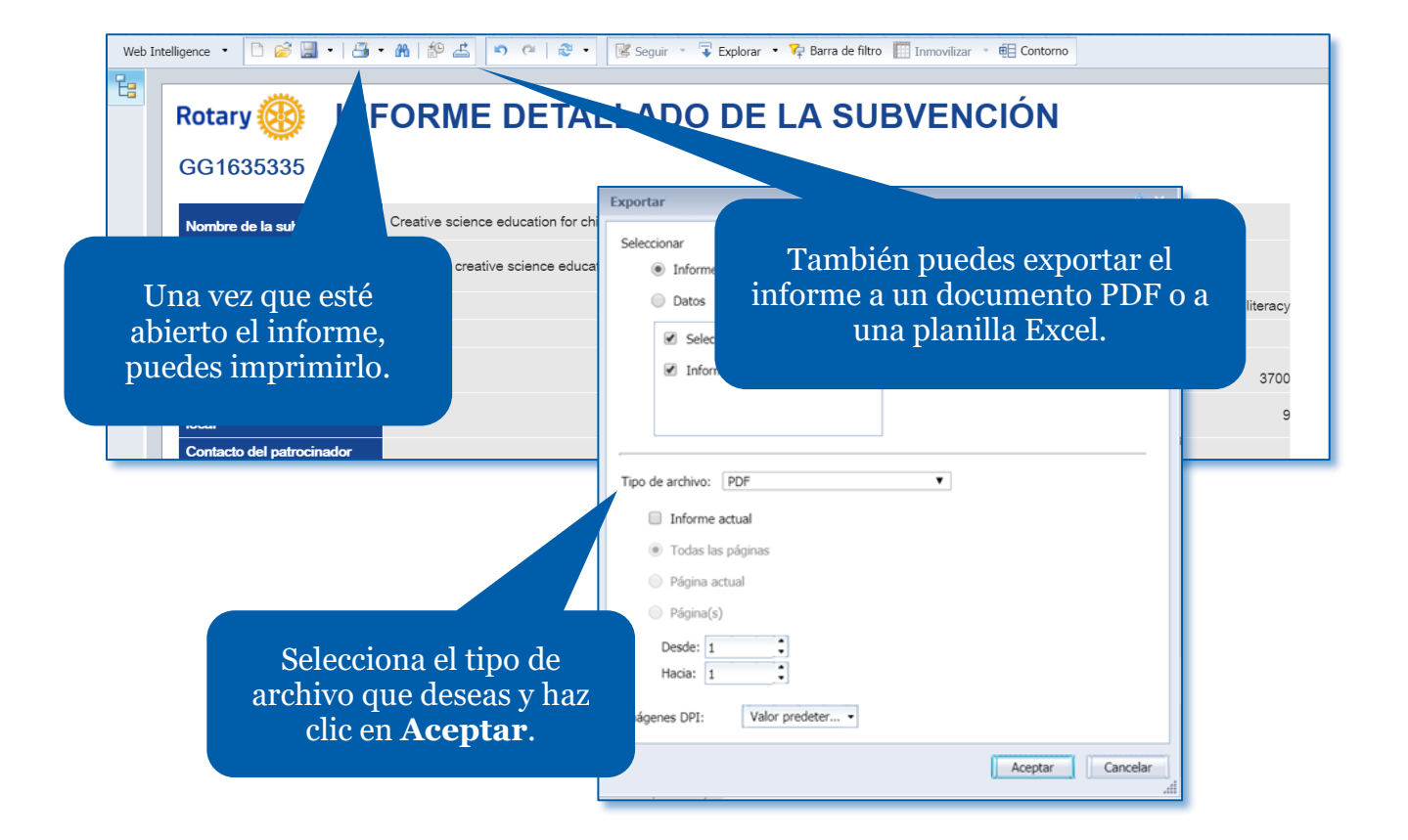

<span id="page-4-0"></span>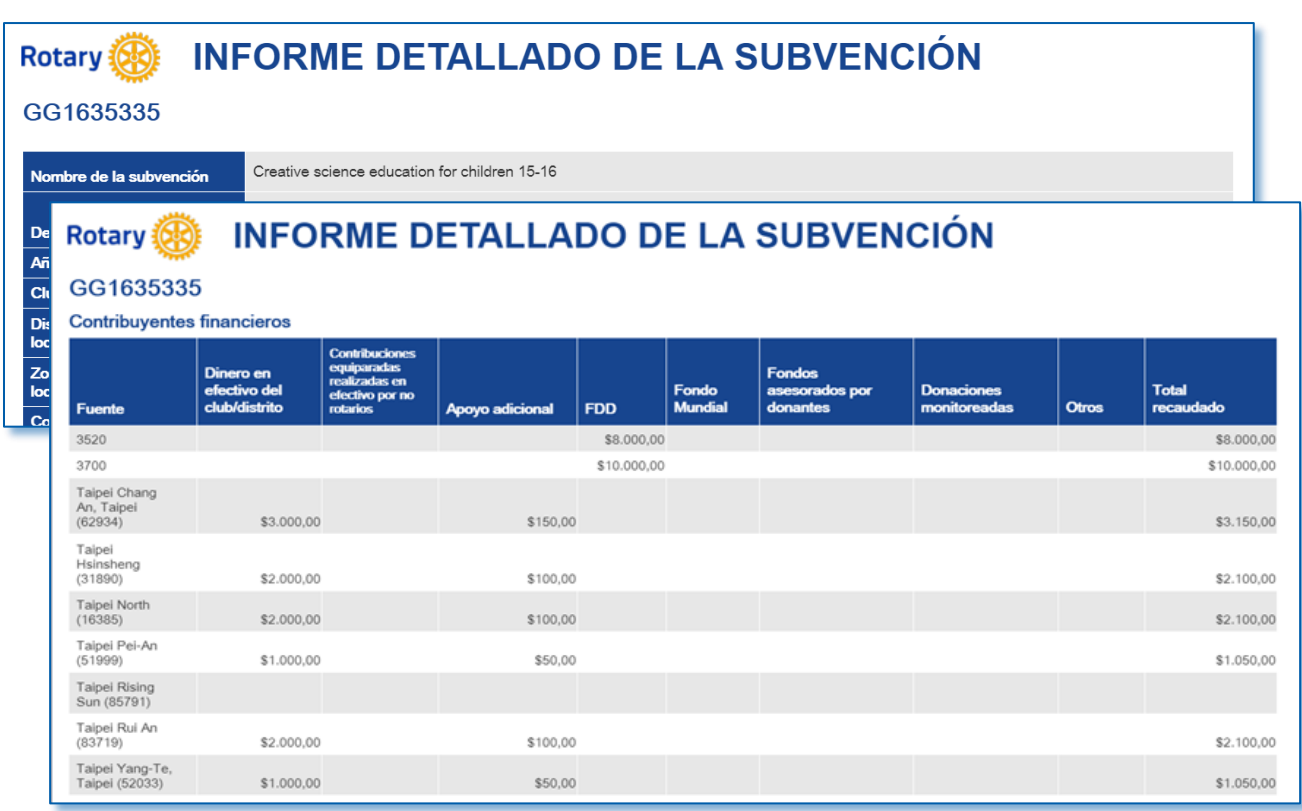

### Lugar

Este informe muestra todas las subvenciones aprobadas que están teniendo lugar en el país seleccionado, para uno o más años rotarios. Nota: Las peticiones de búsqueda señaladas con una flecha roja son obligatorias y las señaladas con una marca de verificación verde son optativas.

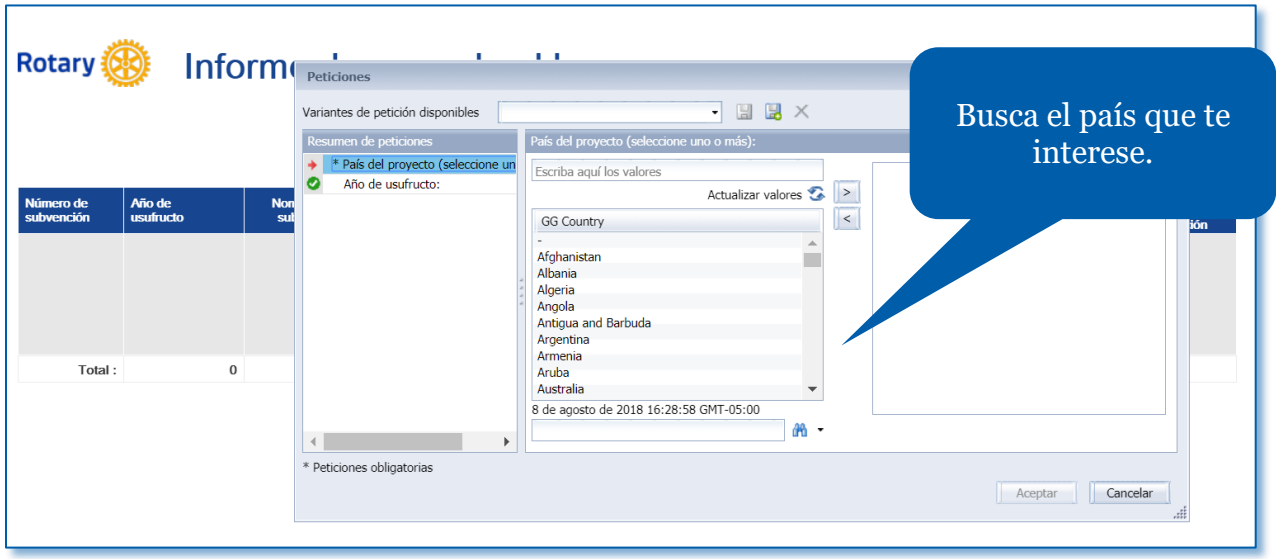

Cuando lo encuentres, haz doble

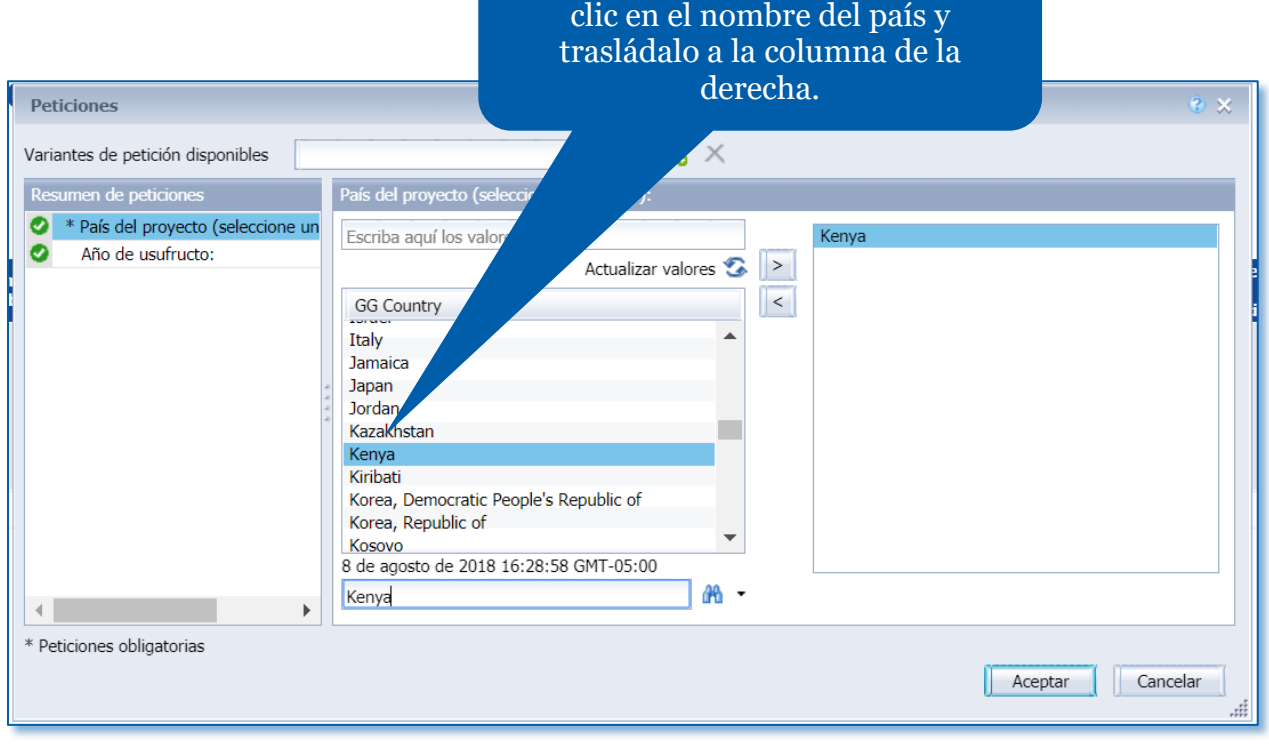

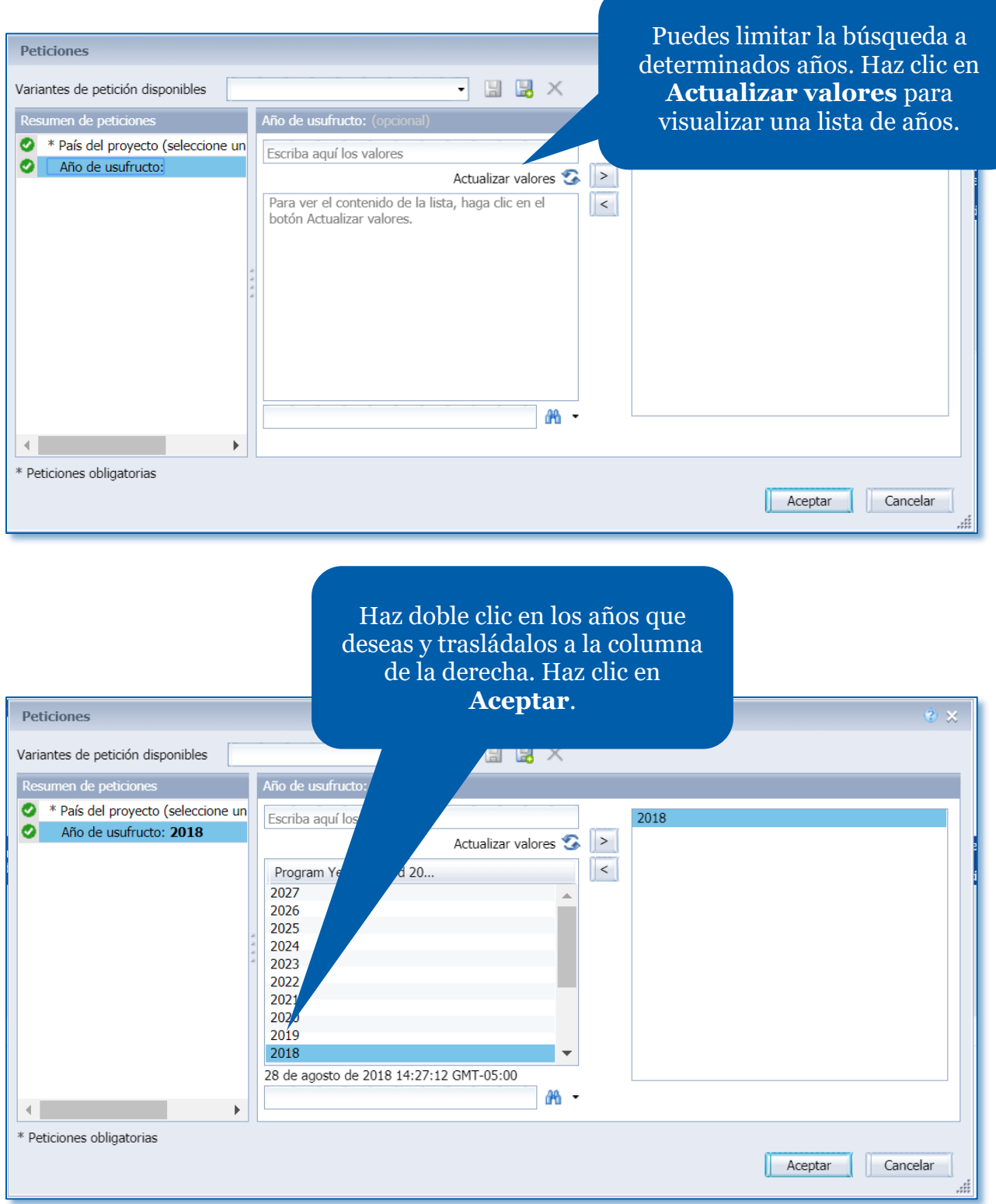

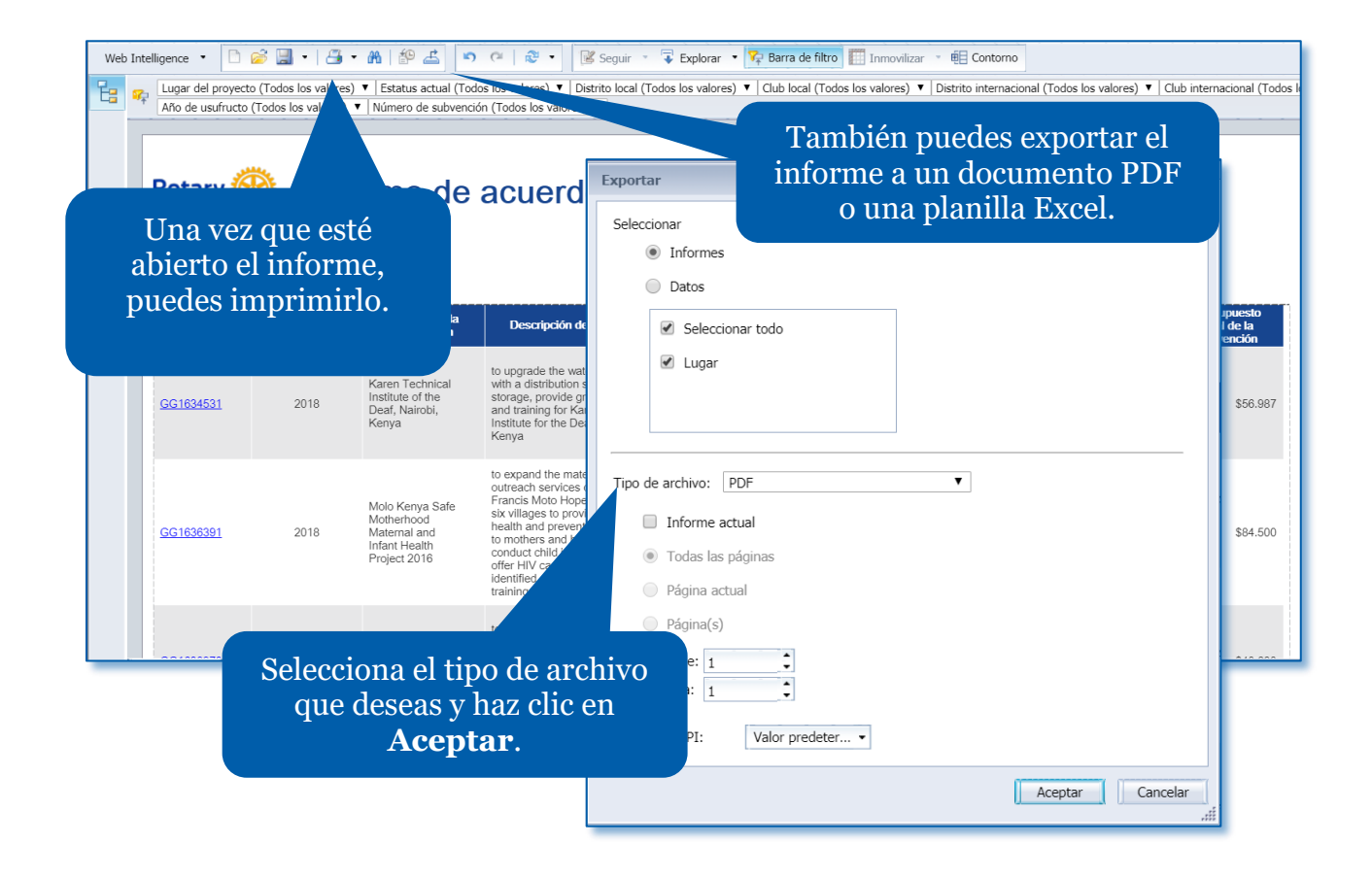

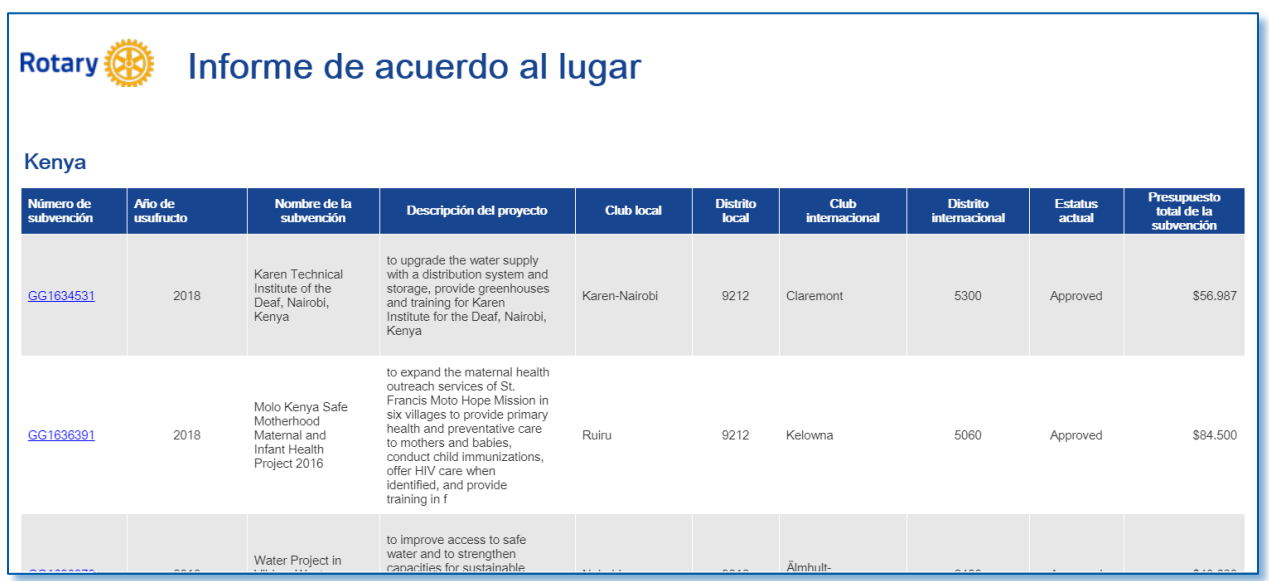

### <span id="page-8-0"></span>Participación

Este informe se emplea para visualizar el nivel de participación de un club, distrito o zona en proyectos de subvenciones globales y distritales. En las peticiones de búsqueda, ingresa uno o más años y un club, distrito, zona o sección de zona. Nota: Las peticiones de búsqueda señaladas con una flecha roja son obligatorias y las señaladas con una marca de verificación verde son optativas.

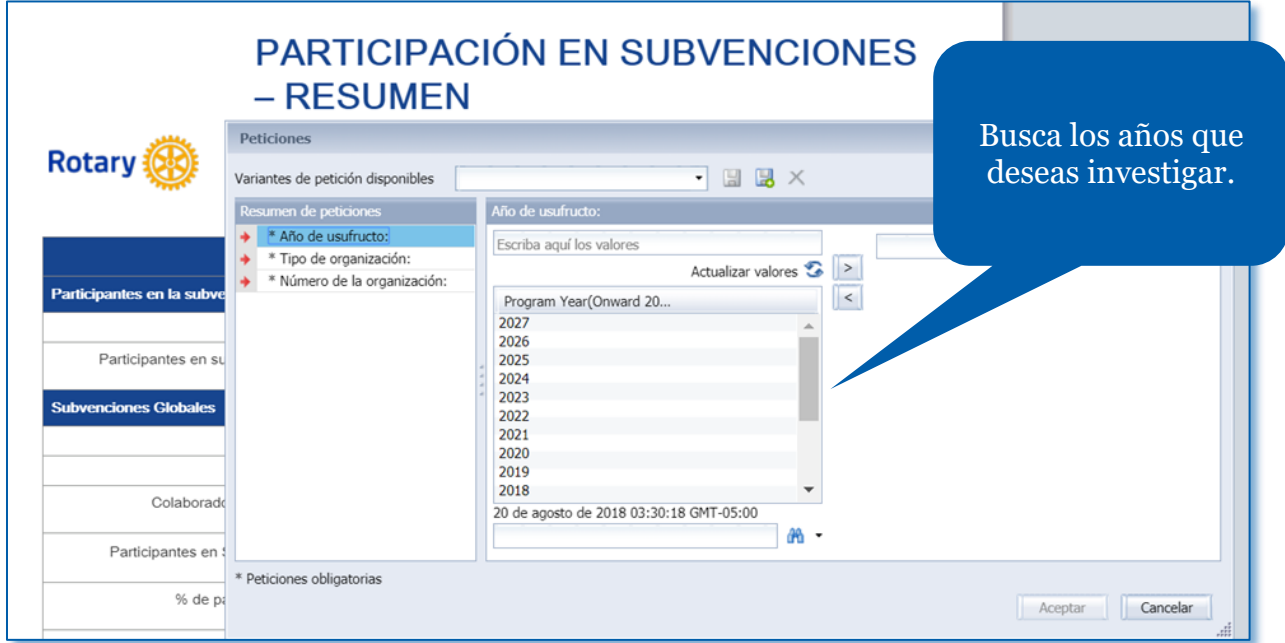

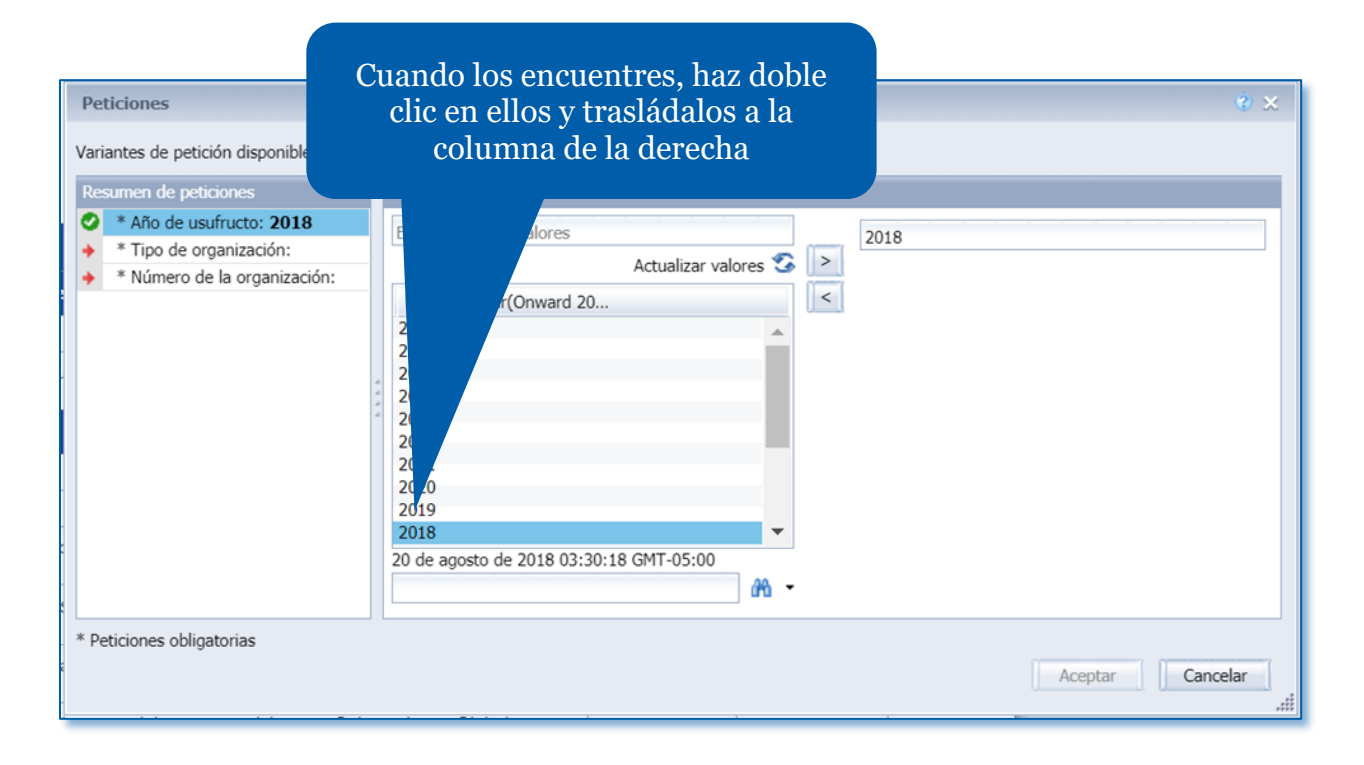

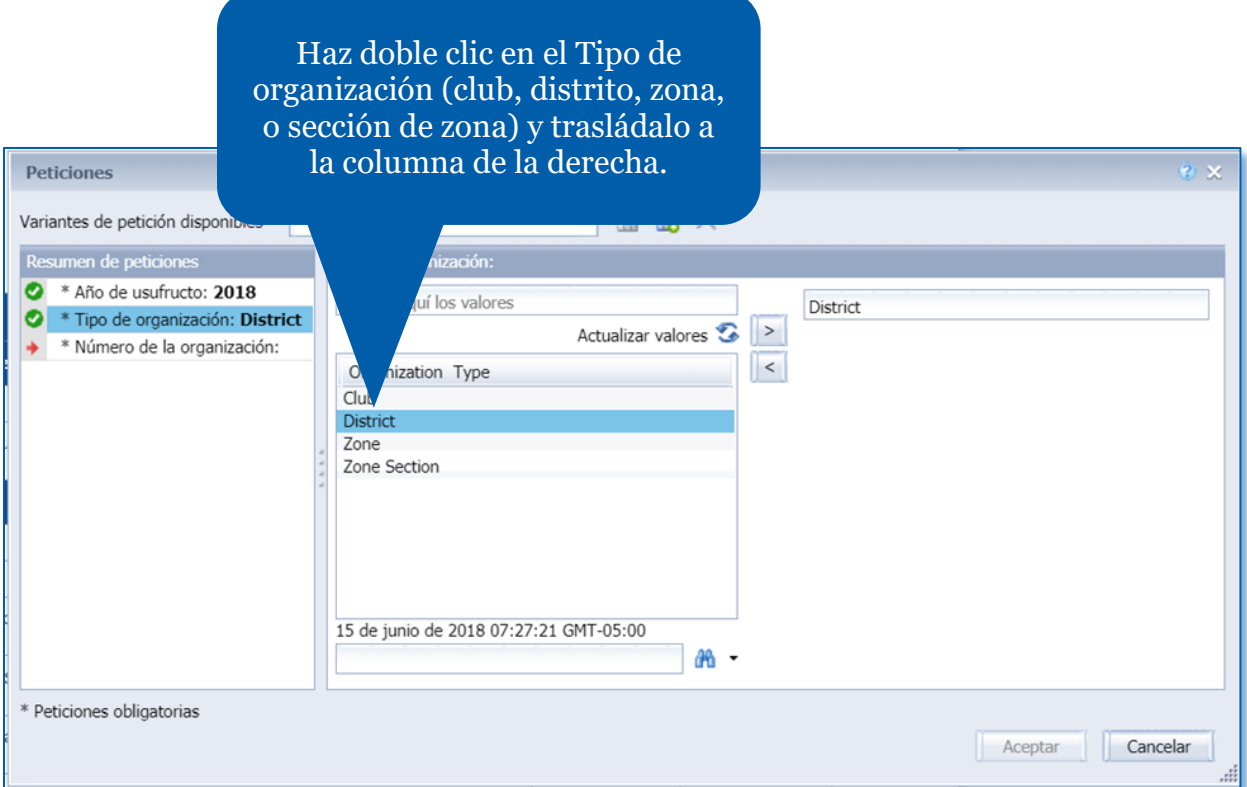

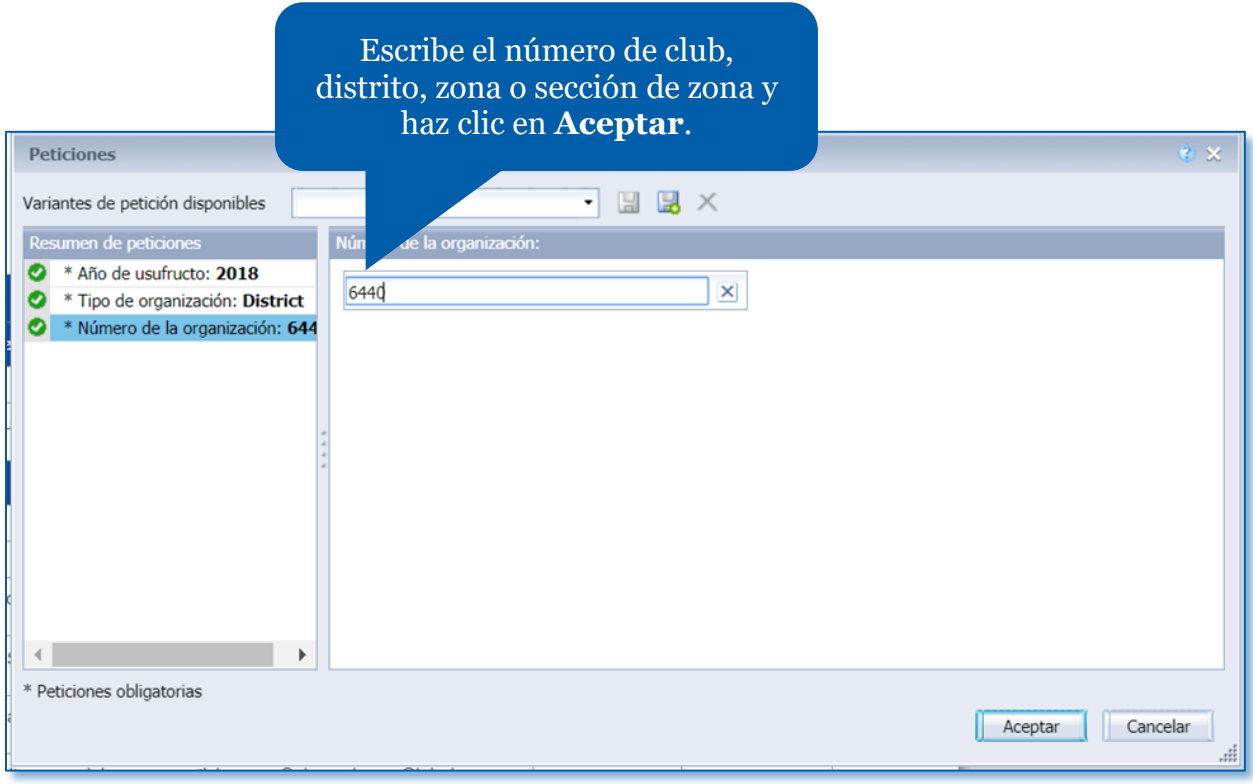

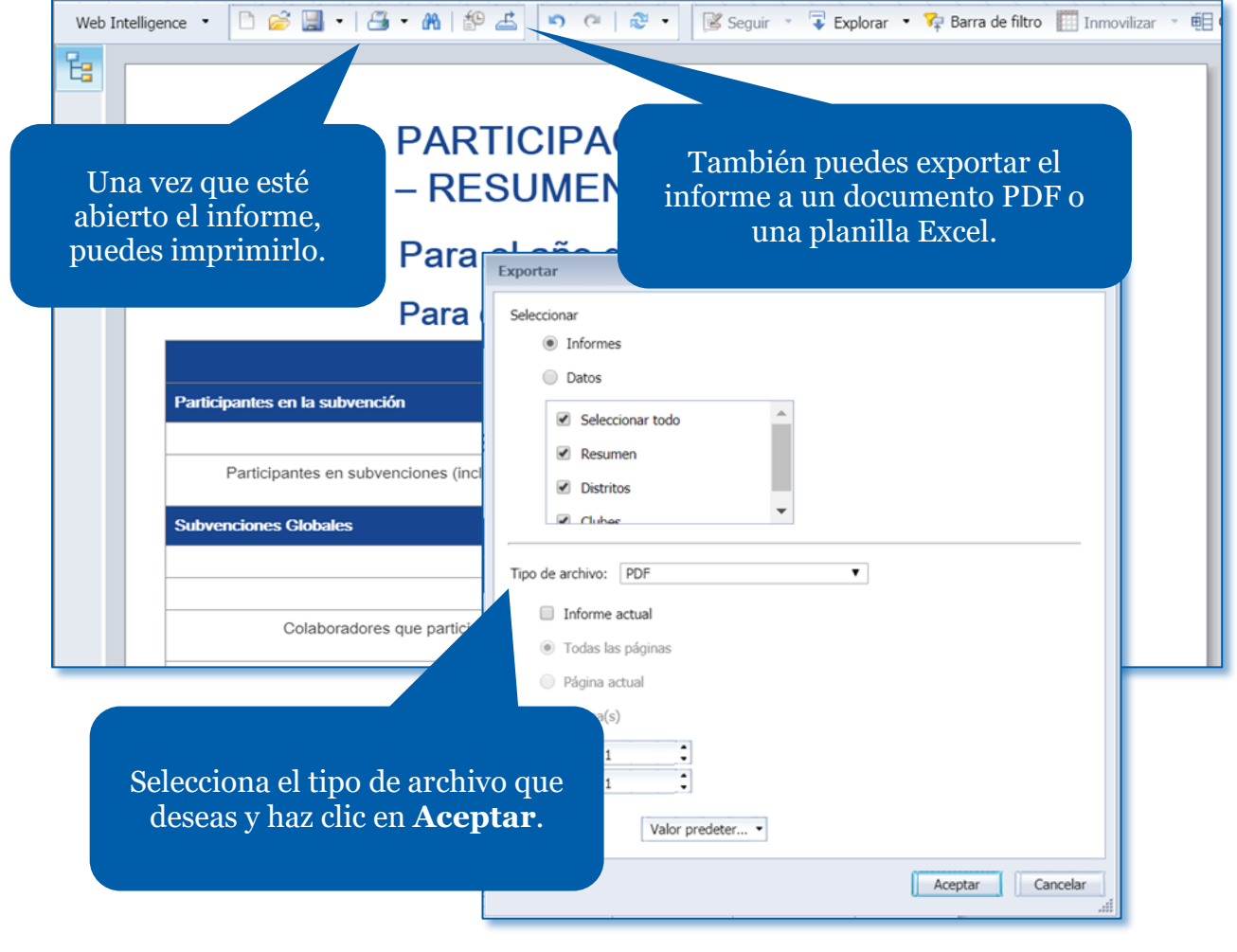

# PARTICIPACIÓN EN SUBVENCIONES - RESUMEN

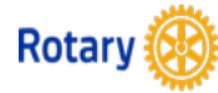

## Para el año de usufructo: 2018

### Para distrito: 6440

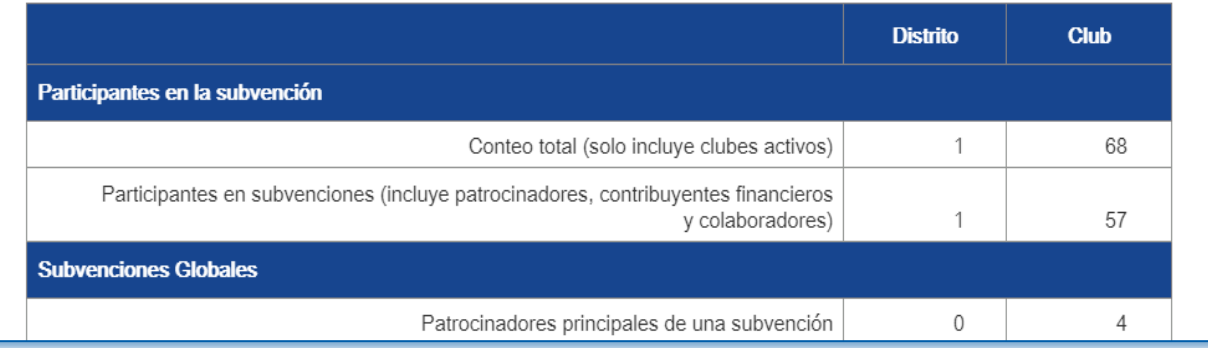

### <span id="page-11-0"></span>Productividad

Utiliza este informe para obtener información detallada sobre las subvenciones en cualquier estatus, del club, distrito, zona o sección de zona que selecciones. Nota: Las peticiones de búsqueda señaladas con una flecha roja son obligatorias y las señaladas con una marca de verificación verde son optativas.

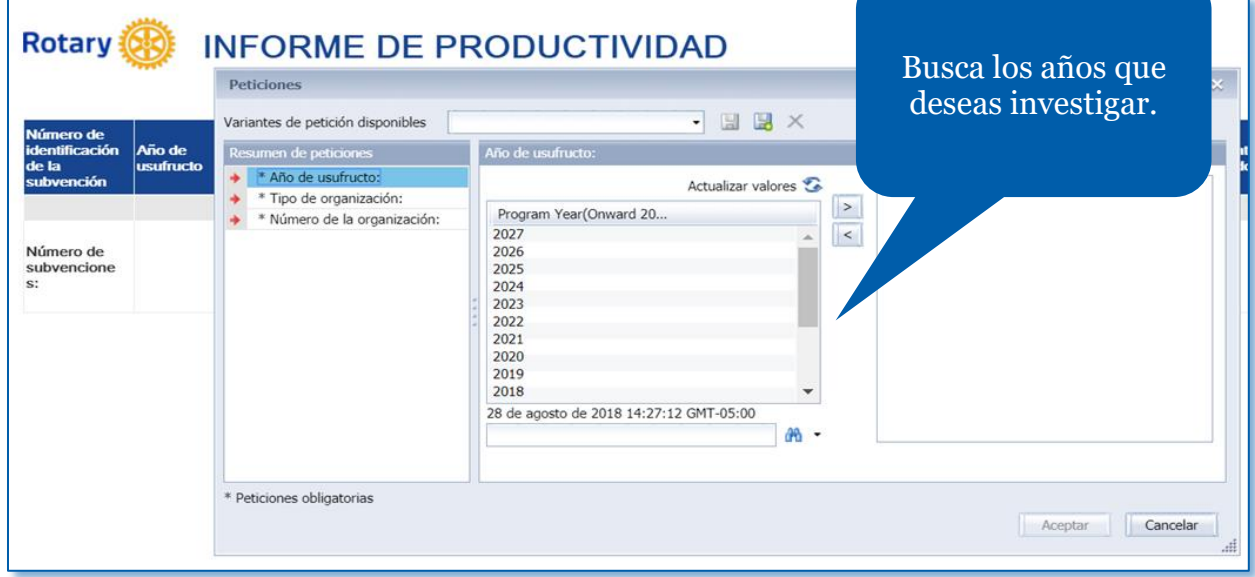

Cuando los encuentres, haz doble clic y trasládalos a la columna de la derecha.

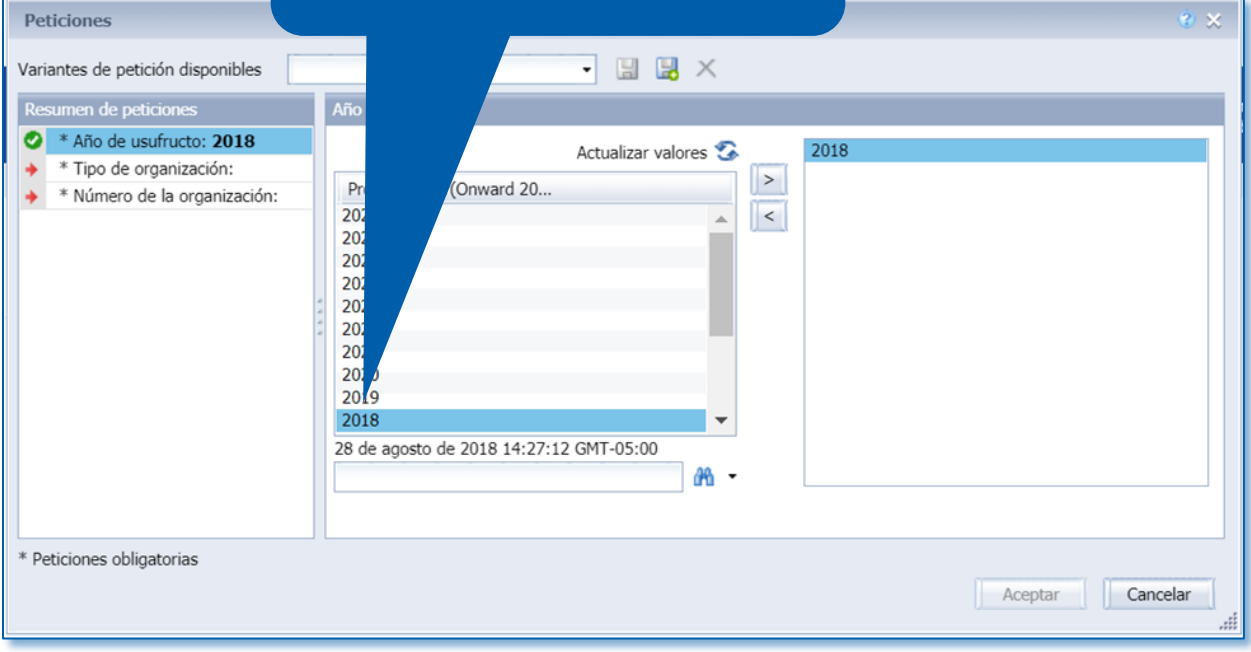

#### Haz doble clic en el tipo de organización y trasládalo a la columna de la derecha. Peticiones Variantes de petición disponibles 国民人 Tipo de o Resumen de peticiones \* Año de usufructo: 2018 Actualizar valores Club Tipo de organización: Club  $\vert$  > Organization Type \* Número de la organización:  $\vert$  < Club District Zone<br>Zone<br>Zone Section 9 de julio de 2018 14:15:45 GMT-05:00 册 → \* Peticiones obligatorias Aceptar | Cancelar

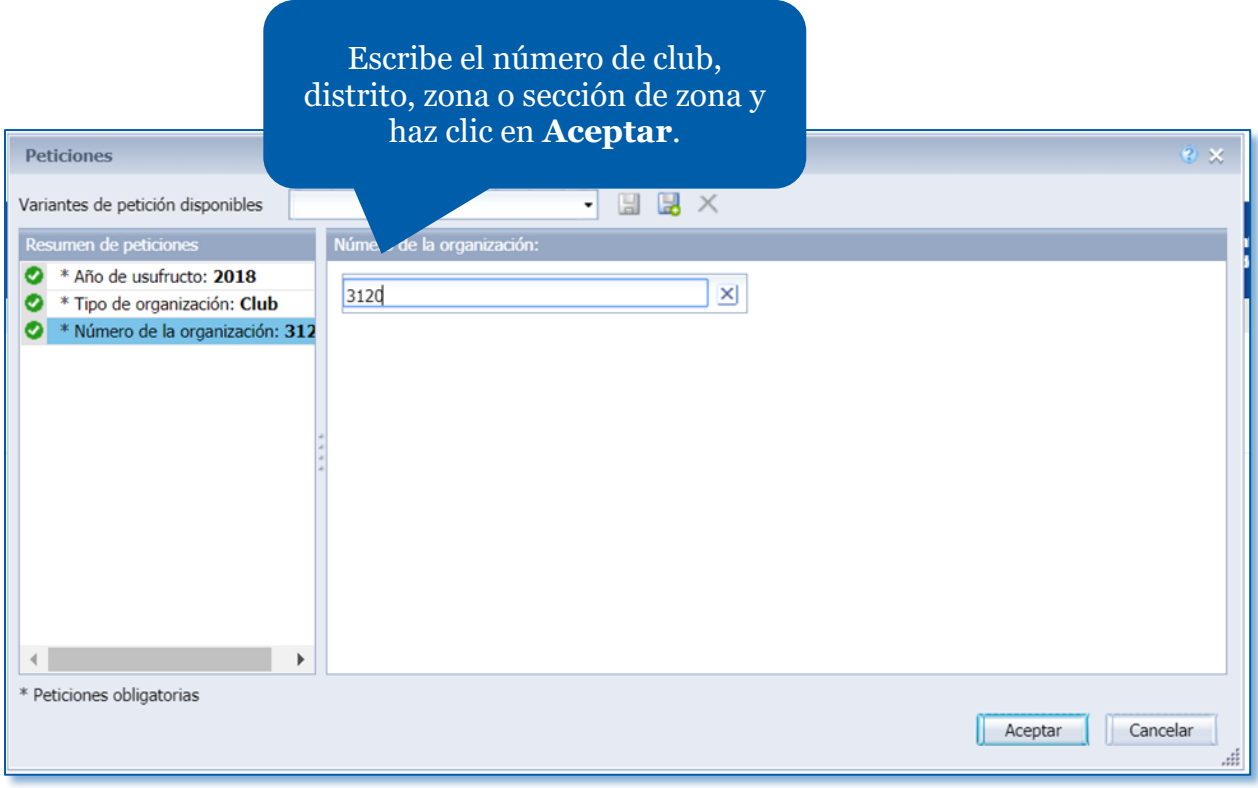

ai.

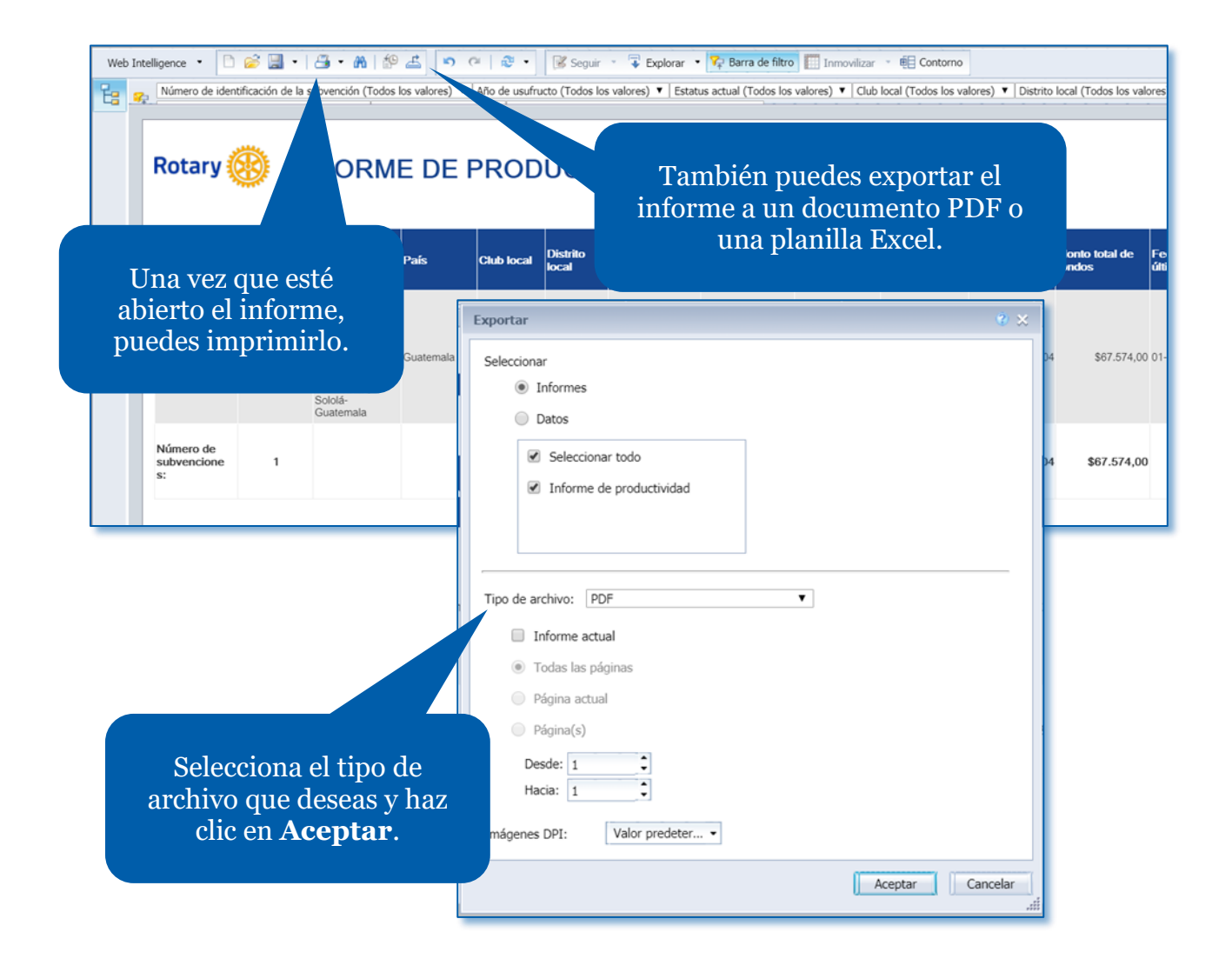

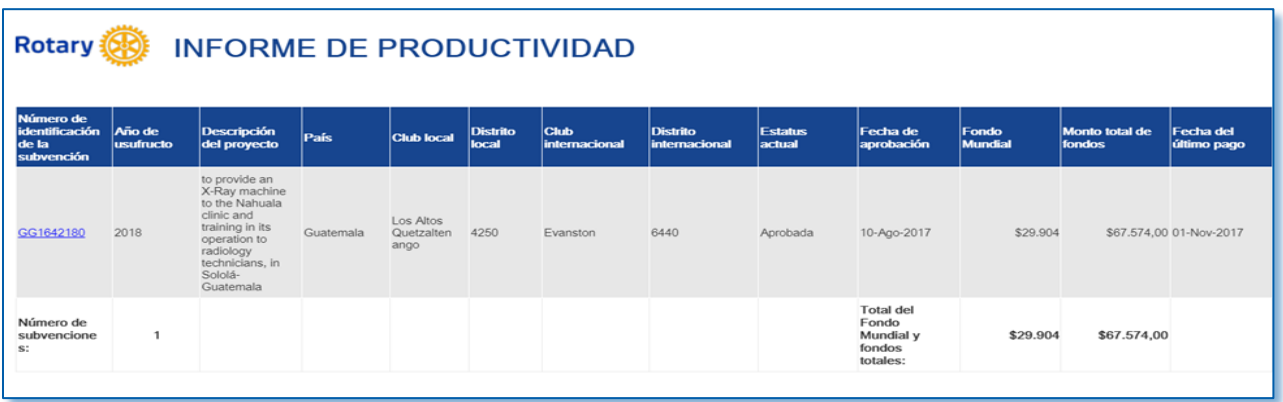

### <span id="page-14-0"></span>Subvenciones por patrocinador

Este informe muestra las subvenciones de determinado club o distrito y su estatus. Se puede utilizar para averiguar sobre subvenciones aprobadas con informes atrasados o para averiguar si tu club o distrito ha llegado al límite de 10 subvenciones abiertas. En este informe se incluyen las subvenciones con estatus de Aprobada, Presentada, en Borrador o Pendiente de autorización; no se incluyen las subvenciones cerradas o canceladas. Puede usarse un número de club, nombre de club o número de distrito. Nota: Las peticiones de búsqueda señaladas con una flecha roja son obligatorias y las señaladas con una marca de verificación verde son optativas.

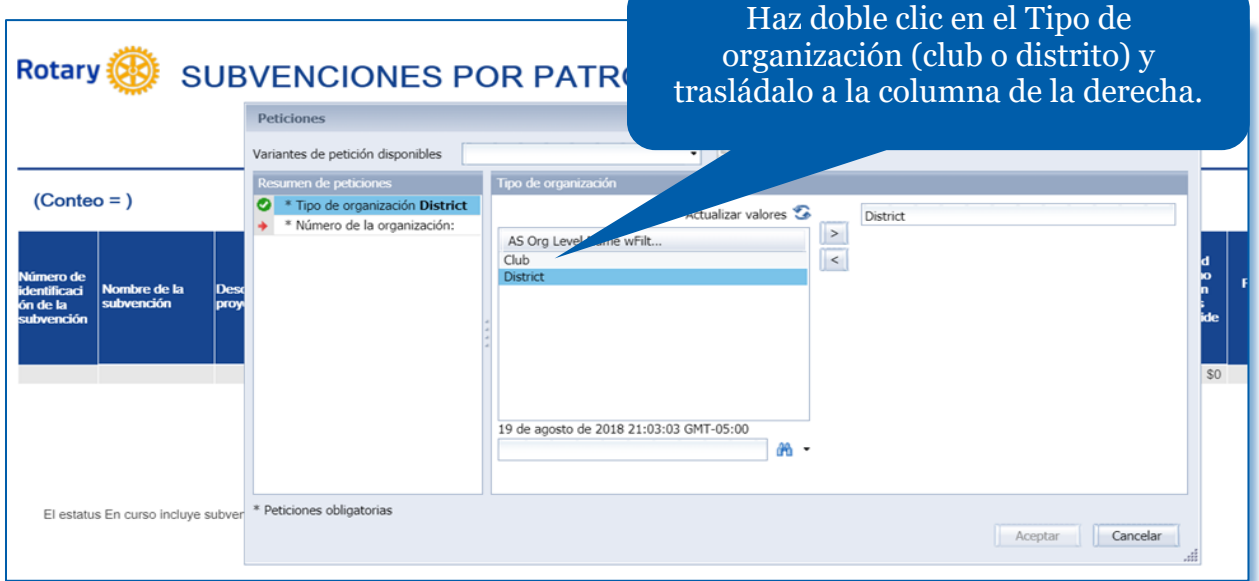

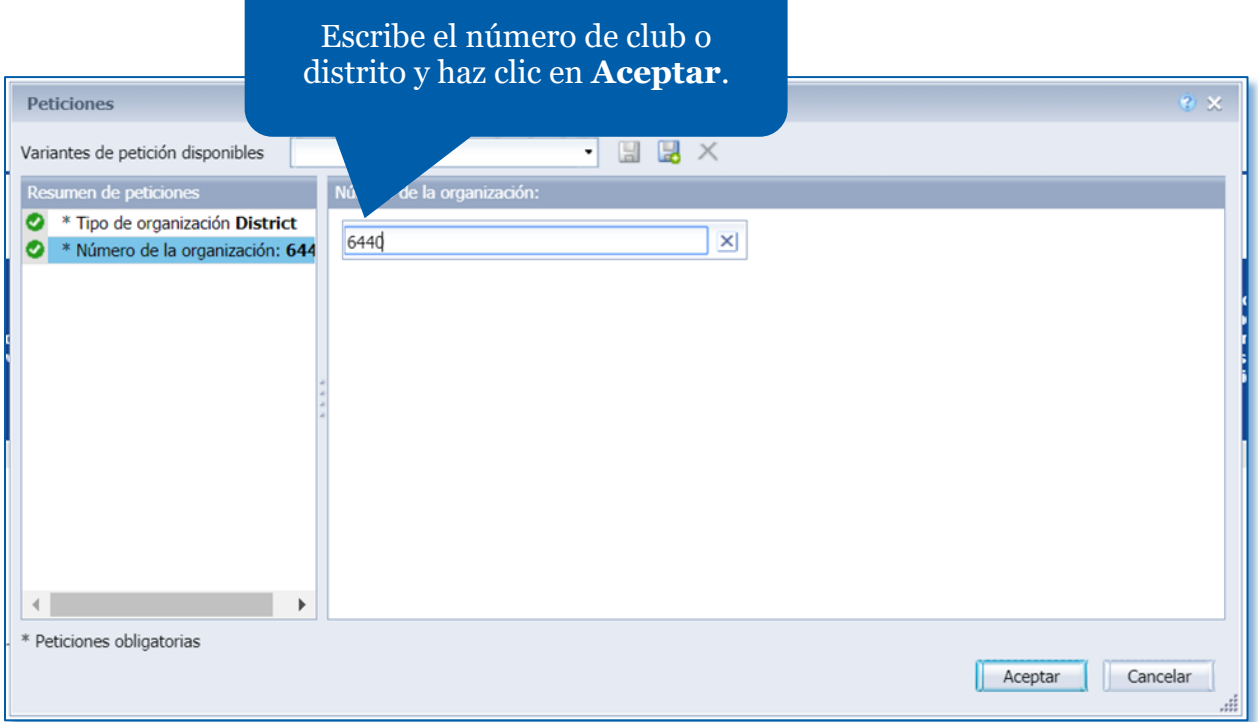

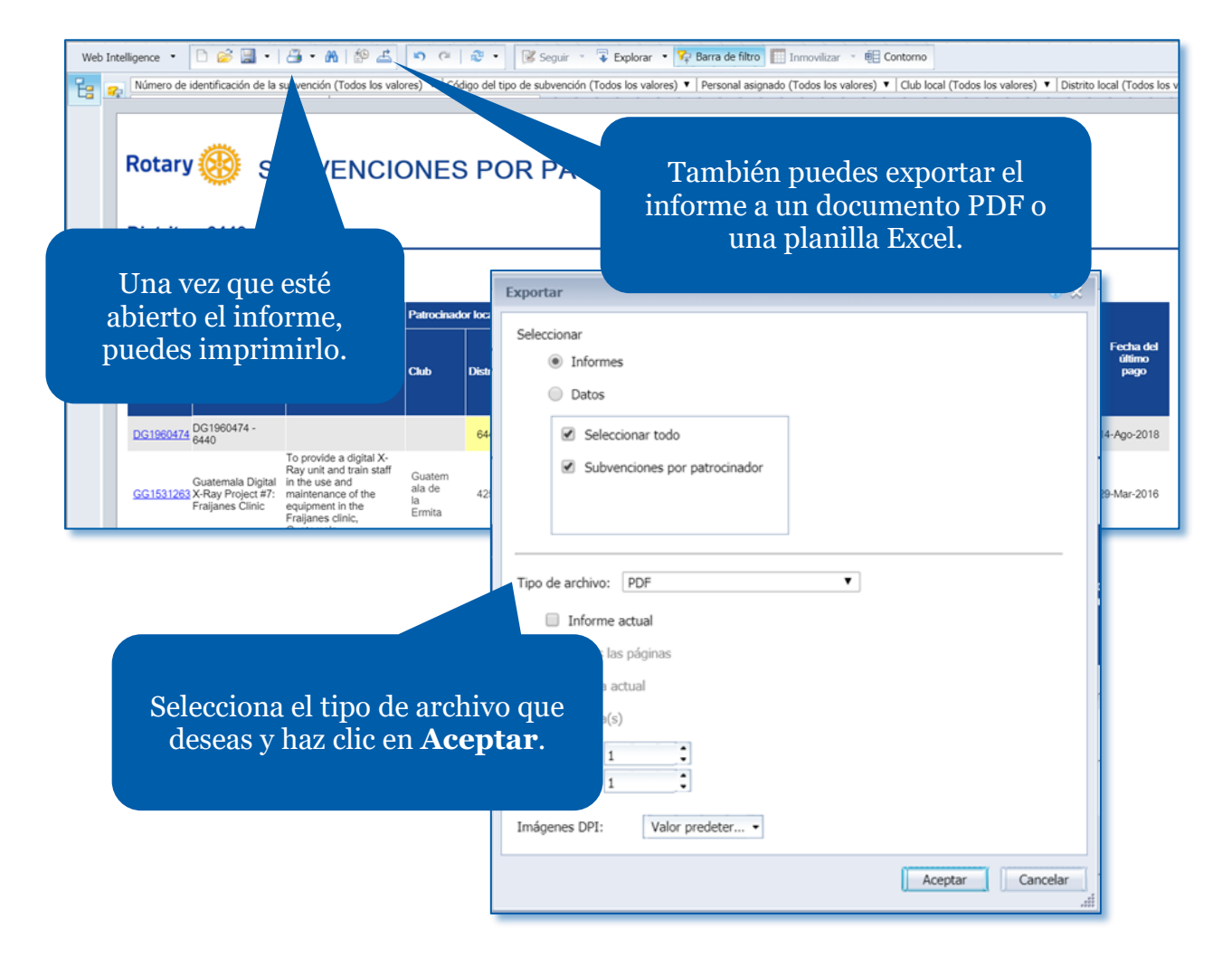

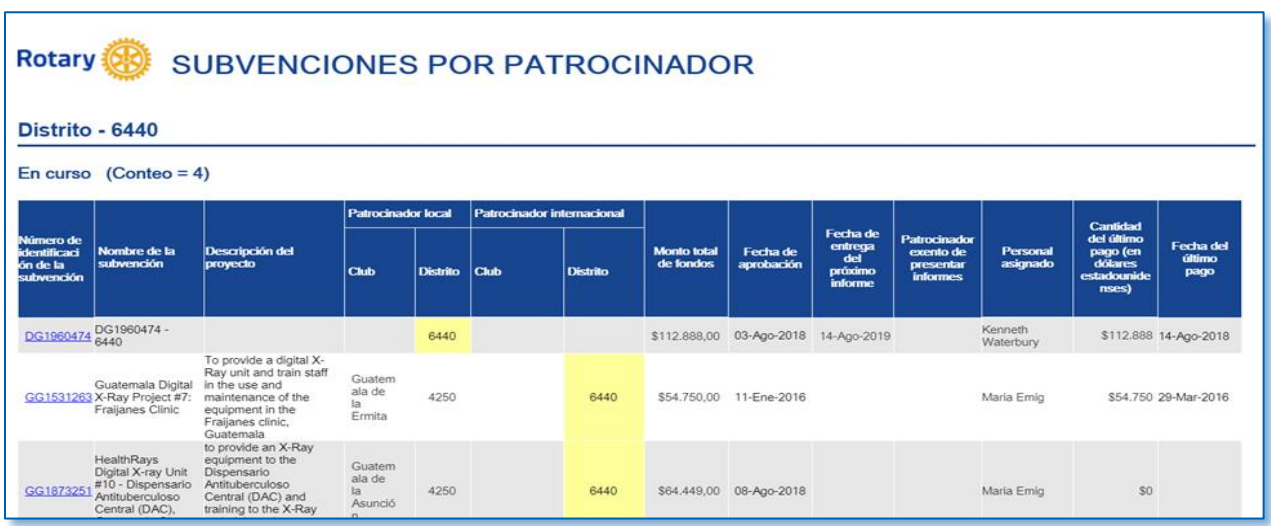

### Información sobre los integrantes del Cadre

Este informe contiene información sobre los integrantes del Equipo de Asesores Técnicos de La Fundación Rotaria (Cadre). Puedes filtrar la información por idioma de los integrantes del cadre, área de especialización, país y distrito.

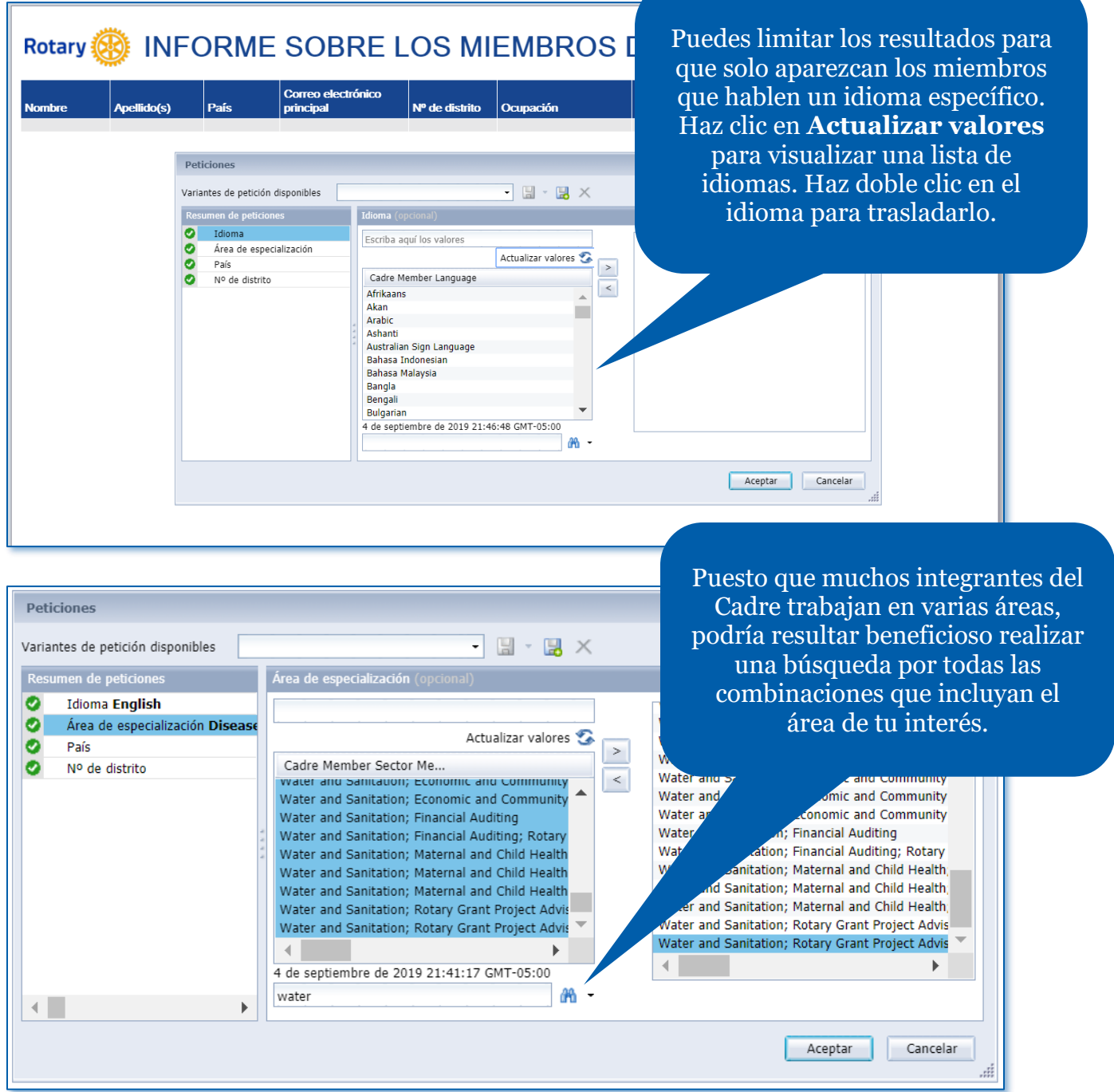

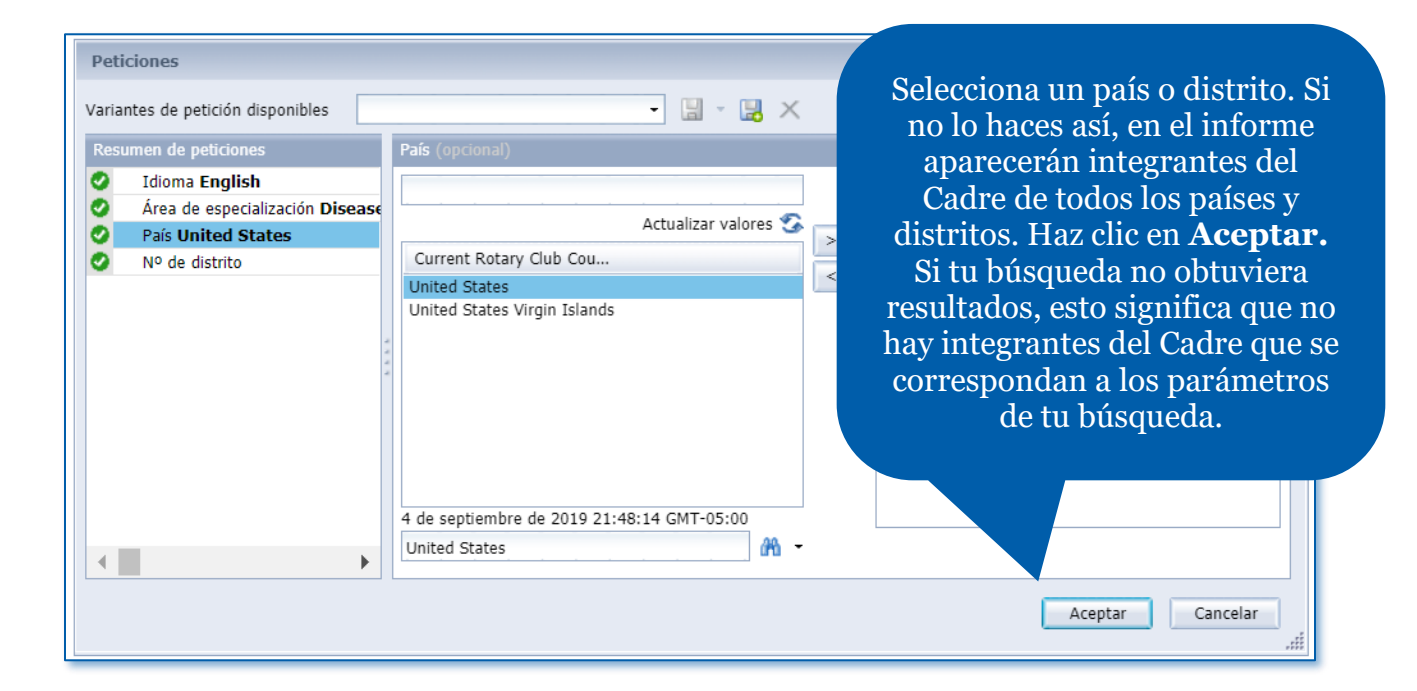

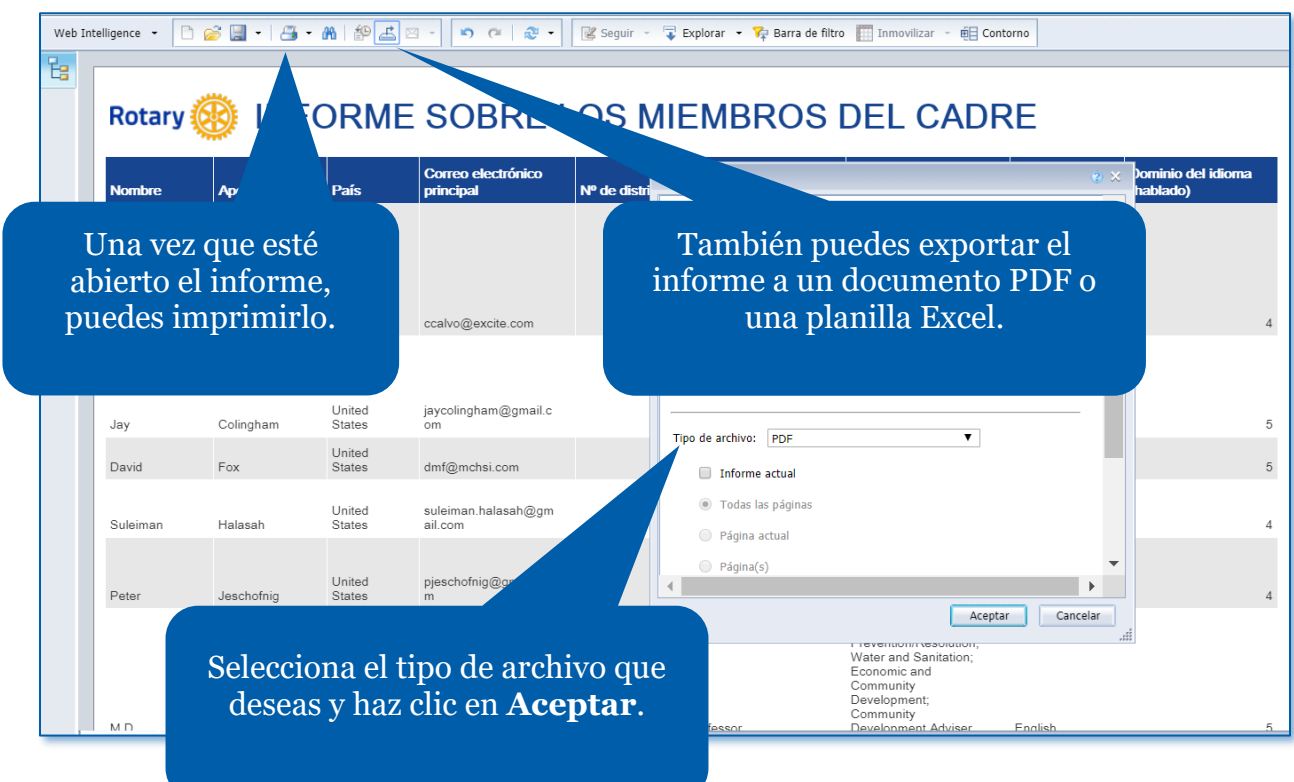